# 7 Remote Method Invocation (RMI)

• Verteilte Java Anwendungen; Client/Server Architektur

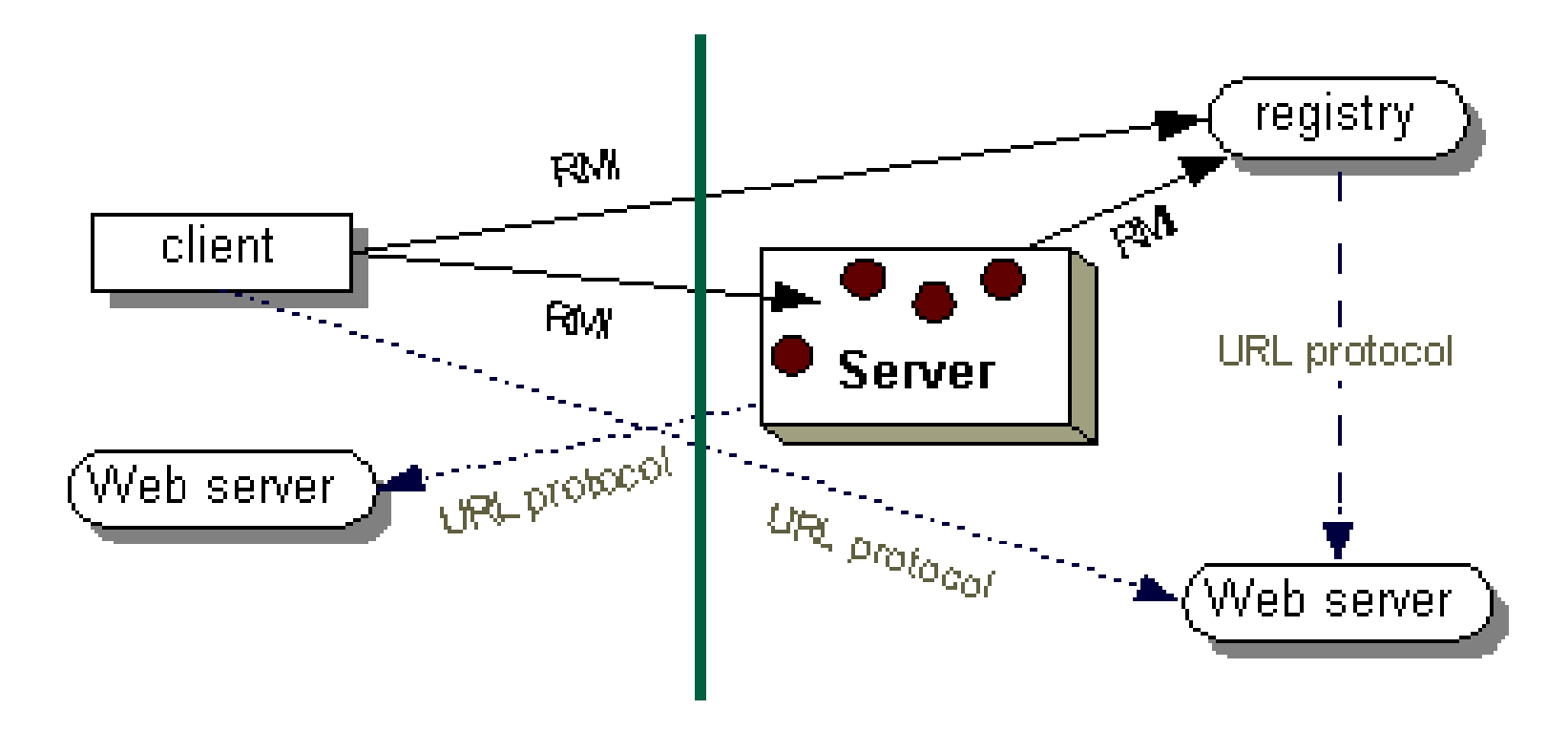

# Aufgaben

- Server:
	- erstellt remote objects Objekte, deren Methoden von einer anderen JVM aufgerufen werden können Beschreibung durch remote interfaces
	- publiziert Referenzen darauf
- Client:
	- verschafft sich Referenzen auf remote objects
	- ruft dort Methoden auf
	- versendet lokale Objekte inklusive Kode

# Anforderungen

- remote objects lokalisieren: Nameserver rmiregistry muss vor Server auf gleichem Rechner gestartet werden
- Kommunikation mit remote objects: abgebildet auf Methodenaufruf
- Dynamisches Laden des Kodes für Argumente und Ergebnisse
	- Typen bleiben erhalten
	- neue Typen auf der Client-Maschine
	- Versand via Webserver

# **Uberblick**

- Packages java.rmi, java.rmi.server
- Definition des "remote interface" in Klasse hellointerface.HelloInterface
- Implementierung der Serverklassen in Klasse helloimplement.Hello
- Implementierung der Clientklassen in Klasse helloclient.HelloClient
- Objekt Serialisierung

# 7.1 Remote Interface

```
package hellointerface;
public interface HelloInterface
                 extends java.rmi.Remote {
    String sayHello(String what)
        throws java.rmi.RemoteException;
}
```
- $\bullet$  Protokoll  $=$  Methoden des Interface
- Muss auf Client und Server bekannt sein
- Nur Methoden der Remote Interfaces eine Objekts sind auf dem Client aufrufbar
- Nur Server enthält Implementierung der Remote Interfaces
- Typen im Remote Interface auf Client und Server bekannt

# Argument und Ergebnisse im Remote Interface

- Primitive Typen
- Remote Object
	- Muss als (remote) Interfacetyp deklariert werden, nicht als Klassentyp.
	- Für ein Remote Object wird nur ein Stub übergeben.
	- Referenz: Stub agiert als Proxy
- Lokales Objekt
	- Muss serialisierbar sein (java.io.Serializable)
	- Wird als Kopie übergeben, Uberlappung (sharing) bleibt erhalten

### Wohin mit dem Remote Interface

- Muss bei Ubersetzung von Server und Client verfügbar sein:
- Kompilierten Kode für remote Interface archivieren jar cvf hellointerface.jar hellointerface/\*.class
- Verzeichnis für hellointerface.jar wählen sollte netzweit per HTTP-URL zugreifbar sein, z.B. /home/server/public\_html/classes/
- Kompilieren von Client- und Serverkode mit -classpath .:/home/user/public\_html/classes/hellointerface.jar

# 7.2 Implementierung des Servers

package helloimplement;

import java.rmi.\*;

import java.rmi.server.UnicastRemoteObject;

public class Hello

extends UnicastRemoteObject

implements hellointerface.HelloInterface {

- erweitert den Server UnicastRemoteObject
	- einfaches Remote Object mit TCP-Kommunikation
	- ständig laufender Server
- implementiert gewünschtes Remote Interface

### Konstruktor des Remote Object

```
private String name;
public Hello(String s) throws RemoteException {
  super();
  name = s;
}
```
- muss Konstruktor von UnicastRemoteObject aufrufen:
	- "exportiert" das Objekt
	- erzeugt einen Server, der an einem anonymen Port auf Methodenaufrufe für Hello wartet
- java.rmi.RemoteException: ausgelöst, falls Export des Objekts nicht möglich oder keine Netzwerkressourcen vorhanden

### Implementierung des Remote Interface

```
public String sayHello(String what) throws RemoteException {
  System.out.println ("I got " + what);
  return (name + " says: " + what);
}
```
- Methode aus HelloInterface
- Uberlappung (sharing) von nicht-remote Objekten bleibt erhalten
- Methode muss thread-safe sein abhängig von der Implementierung von UnicastRemoteObject

# Startmethode des Servers

public static void main(String args[]) { System.setSecurityManager(new RMISecurityManager());

- SecurityManager wacht darüber, daß keine illegalen Operationen ausgeführt werden
- auch selbstdefinierter Security Manager möglich
- ohne Security Manager: keine RMI Klassen möglich
- muss durch Datei und Properties konfiguriert werden

# . . . Erzeugen des Remote Objects

try { Hello obj = new Hello("HelloServer");

- mehrere Objekte möglich
- Objekt "hört", sobald es konstruiert ist
- . . . aber keiner weiß es

## Publikation des Remote Objects

Naming.rebind("//host /HelloServer", obj); System.out.println("HelloServer bound in registry");

- host : Hostname oder IP-Adresse des Serverrechners
- Verzeichnisdienst für remote objects: //host [:port ]/string
- "URL ohne Schema"
- Standardport des Verzeichnisdienstes: 1099
- Remote Objects verlassen niemals ihren eigenen Adressraum
- Registration nur direkt auf Serverrechner (Sicherheit!)
- Anfrage an Verzeichnisdienst ⇒ Referenz auf das Remote Object

# 7.3 Starten des Servers

Der Server startet nur unter folgenden Bedingungen korrekt:

- 1. Der Verzeichnisdienst muss bereits gestartet sein
- 2. Die Server-JVM muss die Erlaubnis haben, Sockets, ServerSockets und HTTP-Verbindungen herzustellen
- 3. Die Stub- und Skeletonklassen müssen erzeugt und per bekannter URL verfügbar sein

#### 7.3.1 Starten des Verzeichnisdienstes

- > cd /tmp
- > unsetenv CLASSPATH
- > rmiregistry &
	- Achtung! Der Verzeichnisdienst darf die Implementierungsklassen der Remote Objects nicht über seinen CLASSPATH finden
	- Daher:
		- Dienst in neutralem Directory starten
		- CLASSPATH löschen
	- caches interfaces

• restart on change

#### 7.3.2 Konfiguration des Netzzugriffs

• Konfigurationsdatei (in Datei java.policy) grant { permission java.net.SocketPermission

```
"*:1024-65535", "connect,accept";
permission java.net.SocketPermission
    "*:80", "connect";
```
- };
- Definition der security policy beim Start des Servers
	- > java -Djava.security.policy=java.policy ...

#### 7.3.3 Erzeugung der Stubklassen

- rmic erzeugt (client) stubs und (server) skeletons aus class files (Bsp: helloimplement.Hello)
	- Client Stub-Klasse
		- ∗ implementiert alle Remote Interfaces der Klasse
		- ∗ serialisiert Argumente
		- ∗ implementiert RMI Protokoll
	- Server skeleton
		- ∗ f¨uhrt Deserialisierung durch
		- ∗ ruft Methode auf
- Ausgabe: class files

# Anwendung von rmic

- Erzeugen von Serverstubs (und ggf. Skeletons) rmic -d /home/server/public\_html/classes/ helloimplement.Hello
- Stubs sind per HTTP-URL verfügbar http://myhost/~server/classes/...

Diese URL muss als java.rmi.server.codebase Property beim Starten des Servers angegeben werden

• Publizieren des restlichen Kodes der Implementierung cd /home/server/public\_html/classes/ jar xvf hellointerface.jar

#### 7.3.4 Aufruf des Servers

java -Djava.rmi.server.codebase=http://localhost/~server/classes/ \ -Djava.rmi.server.hostname=localhost \ -Djava.security.policy=java.policy \ helloimplement.Hello FlashGordon

• Achtung! Der "/" am Ende der codebase Property ist unbedingt erforderlich.

# 7.4 Client für das Remote Object

```
package helloclient;
import java.rmi.*;
public class HelloClient {
    public static void main (String args[]) {
        String message = "";
        System.setSecurityManager (new RMISecurityManager ());
        try {
            hellointerface.HelloInterface hello =
                (hellointerface.HelloInterface)
                Naming.lookup ("//localhost/HelloServer");
            for (int i=0; i<args.length; i++) {
                message = hello.sayHello (arg[i]);
                System.out.println (message);
            }
        } catch (Exception e) { e.printStackTrace (); }
        return;
    }
}
```
# Verwendung

- 1. Naming.lookup ("//host /service ")
	- kontaktiert den Verzeichnisdienst auf host und fragt dort nach service
	- falls er existiert, so liefert lookup ein Stub-Objekt, das mit dem service Objekt verbunden ist
	- die entsprechende Klasse wird ggf. noch geladen
- 2. hello.sayHello () aktiviert das Stub-Objekt
	- serialisiert die Parameter und verschickt sie
	- empfängt die Antwort (warten)
	- deserialisiert sie in ein Objekt entsprechend des Ergebnistyps String
- 3. Anzeige durch println ()

# Aufruf des Clients

java -Djava.security.policy=java.policy \ helloclient.HelloClient \ localhost Ich wünsch mir ne kleine Miezekatze FlashGordon says: Ich FlashGordon says: wünsch FlashGordon says: mir FlashGordon says: ne FlashGordon says: kleine FlashGordon says: Miezekatze

# 7.5 Einbettung in Applet

```
<applet codebase="http://myhost/~server/classes/"
        code="helloclient.HelloApplet"
       width=500 height=120>
```
</applet>

- webserver muss  $=$  RMI Objektserver
- Clientkode auch über Codebase zugreifbar
- codebase muss mit "/" enden!
- code Attribut muss voll qualifiziert sein (Pfadname):
	- HTML Seite in http://myhost/ server/
	- Class files in

http://myhost/ server/classes/helloclient/

# Vorspann und Nachspann

package helloclient;

import java.applet.Applet;

import java.awt.Graphics;

import java.rmi.Naming;

import java.rmi.RemoteException;

```
public class HelloApplet extends Applet {
    String message = "blank";
```

```
public void paint(Graphics g) {
    g.drawString(message, 25, 50);
}
// init()
```
}

# RMI Aufruf aus Applet

```
public void init() {
    String srv = "//" + getCodeBase().getHost() + "/HelloServer";
    try {
        hellointerface.HelloInterface hello =
        (hellointerface.HelloInterface) Naming.lookup(srv);
        message = hello.sayHello("It's me!");
    } catch (Exception e) {
        System.out.println("HelloApplet exception: " +
                            e.getMessage());
        e.printStackTrace();
    }
}
```
# 7.6 Weitere RMI Features

- Firewall verhindert direkte Socketkommunikation
	- RMI kann Nachrichten in HTTP POST-Requests verpacken
	- geschieht transparent für Anwendung und Server
- Aktivierbare Objekte
	- Remote Objects, die auf Anforderung (bei Methodenaufruf) erzeugt werden
	- k¨onnen sich selbst wieder deaktivieren
	- Standardzustand: passiv
	- $-$  Benötigt activation daemon (rmid)